# **Folha de Pagamento Trabalhador rural** Segurado Especial

Passo a Passo

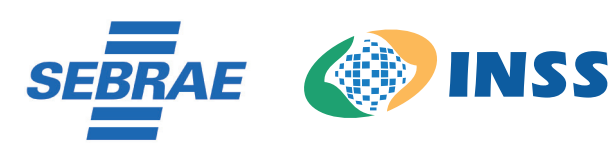

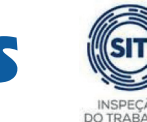

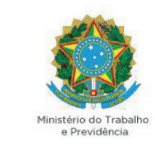

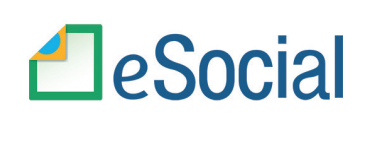

SECRETARIA ESPECIAL DE PRODUTIVIDADE E COMPETITIVIDADE MINISTÉRIO DA ECONOMIA

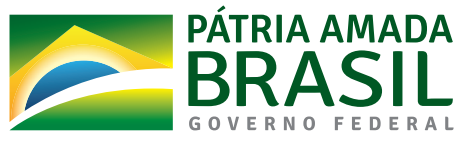

© 2021. Serviço Brasileiro de Apoio às Micro e Pequenas Empresas – Sebrae Todos os direitos reservados A reprodução não autorizada desta publicação, no todo ou em parte, constitui violação dos direitos autorais (Lei nº 9.610/1998).

#### **Informações e contatos:**

Serviço Brasileiro de Apoio às Micro e Pequenas Empresas – Sebrae - Unidade de Políticas Públicas - SGAS 605 – Conjunto A – CEP: 70200-904 – Brasília/DF - Telefone: 0800 570 0800 www.sebrae. com.br .

#### **Presidente do Conselho Deliberativo Nacional SEBRAE**

José Roberto Tadros

**Diretor-Presidente SEBRAE** Carlos Melles

**Diretor Técnico SEBRAE** Bruno Quick

**Diretor de Administração e Finanças** Eduardo Diogo

#### **Unidade De Políticas Públicas**

**Gerente**  Silas Santiago

**Gerente Adjunto** Fábio Marimon

**Presidente do INSS** Leonardo José Rolim Guimarães

**Diretor de Atendimento INSS** Alessandro Roosevelt Silva Ribeiro

**Coordenador-Geral De Administração De Informações De Segurados INSS**

Roberto Dal Costa Filho

#### **Chefe de Divisão De Cadastro do Segurado Especial INSS**

Marcelo Caetano Figueredo Santana

**Representante Técnico do INSS no e-Social** Nadir Taveira Serra

**Ministério da Economia Subsecretário Substituto de Desenvolvimento das Micro e Pequenas Empresas, Empreendedorismo e Artesanato**  Fabio Silva

#### **Equipe Técnica**

Ariane Maira Chaves Vilhena – SEBRAE Equipe de desenvolvimento do eSocial Helena Rego - SEBRAE

#### **Autores:**

Ariane Maira Chaves Vilhena Dayhane Oliveira Floor Sueli Lyra

### **Revisão**  Ariane Maira Chaves Vilhena Equipe de desenvolvimento do eSocial Helena Rego

**Projeto Gráfico**  João Pedro Kosby Floor Junior

# eSocial Simplificado - Segurado Especial **Folha Mensal – Remuneração Trabalhadores Rural**

Para você Segurado Especial que não possui um profissional para fechamento da folha de pagamento mensal do seu empregado, saiba como enviar as informações ao eSocial simplificado de forma manual.

A informação declarada como folha de pagamento no eSocial servirá de base para os cálculos da Contribuição Previdenciária (INSS), FGTS e IRRF.

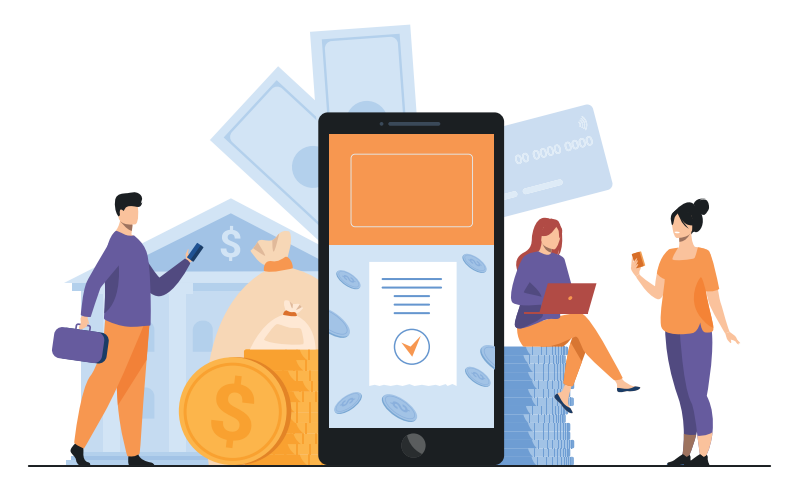

Acompanhe o passo a passo:

### 1. Acesse:

https://login.esocial.gov.br/login.aspx, insira seu código de acesso, número do CPF e a senha ou sua conta gov.br. Clique em "Login":

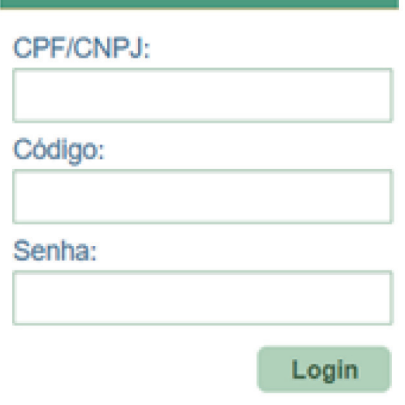

Código de Acesso

Selecione folha de pagamentos, dados da folha de pagamentos, e selecione a competência (mês) desejada, clique em "Trabalhadores" e em "Remuneração Devida"

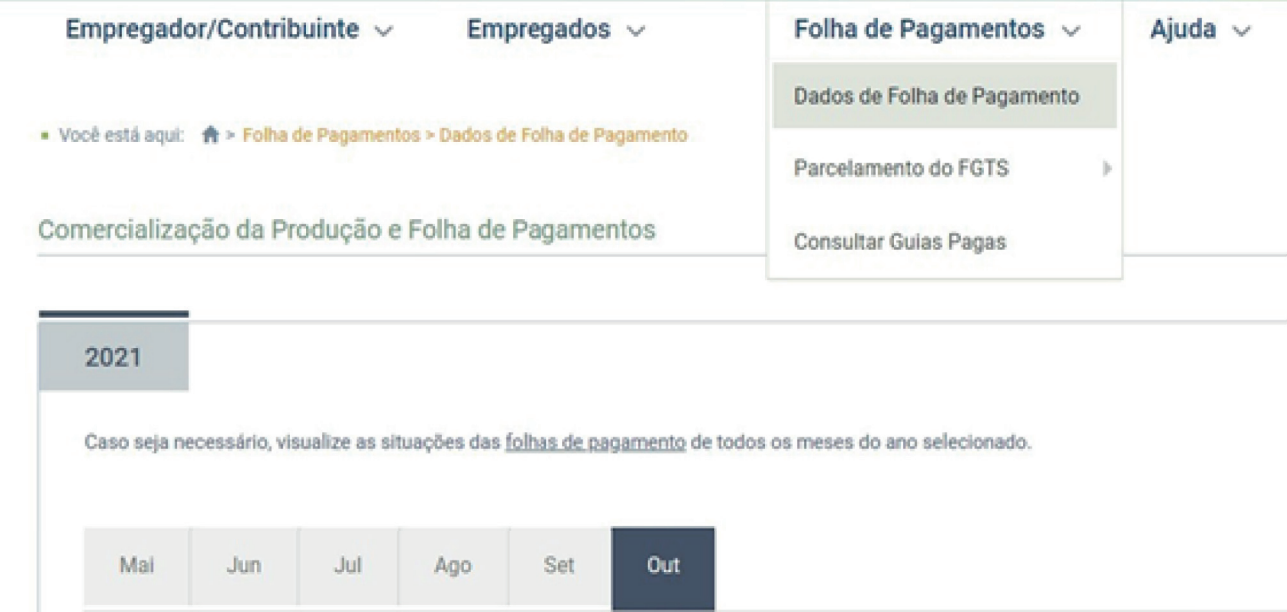

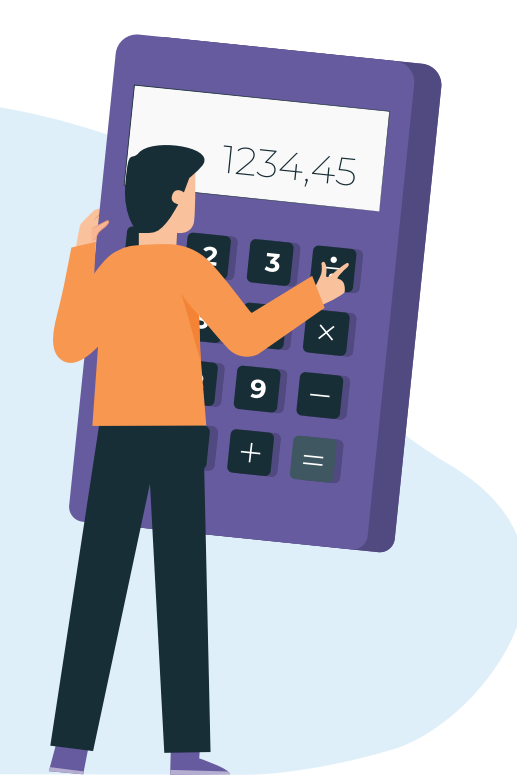

O sistema calcula e exibe a sugestão de remuneração dos trabalhadores automaticamente.

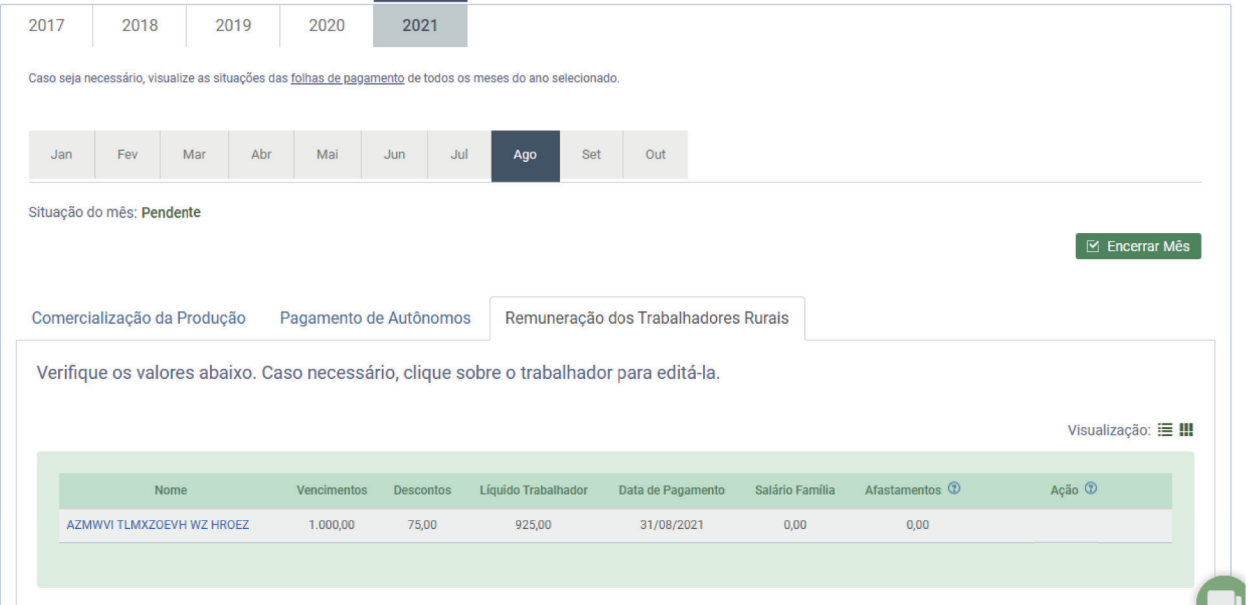

Para edição da Remuneração deverá clicar no nome do empregado, podendo clicar em adicionar outros vencimentos/pagamentos ou adicionar descontos:

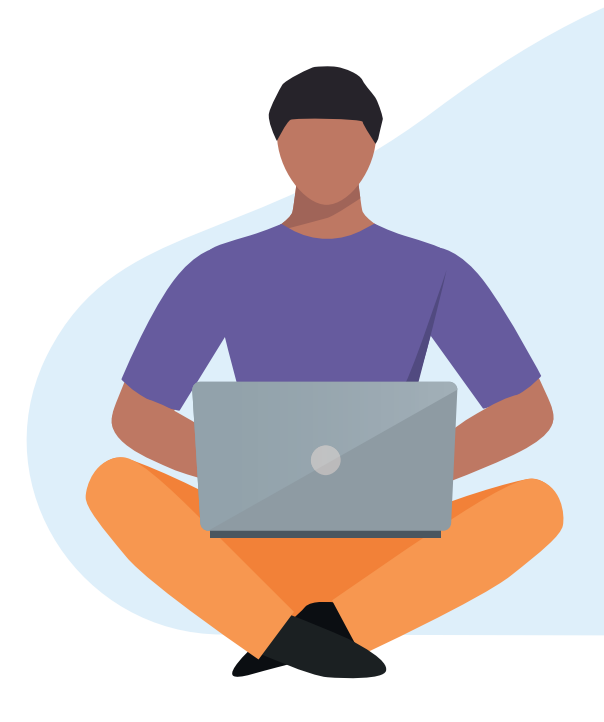

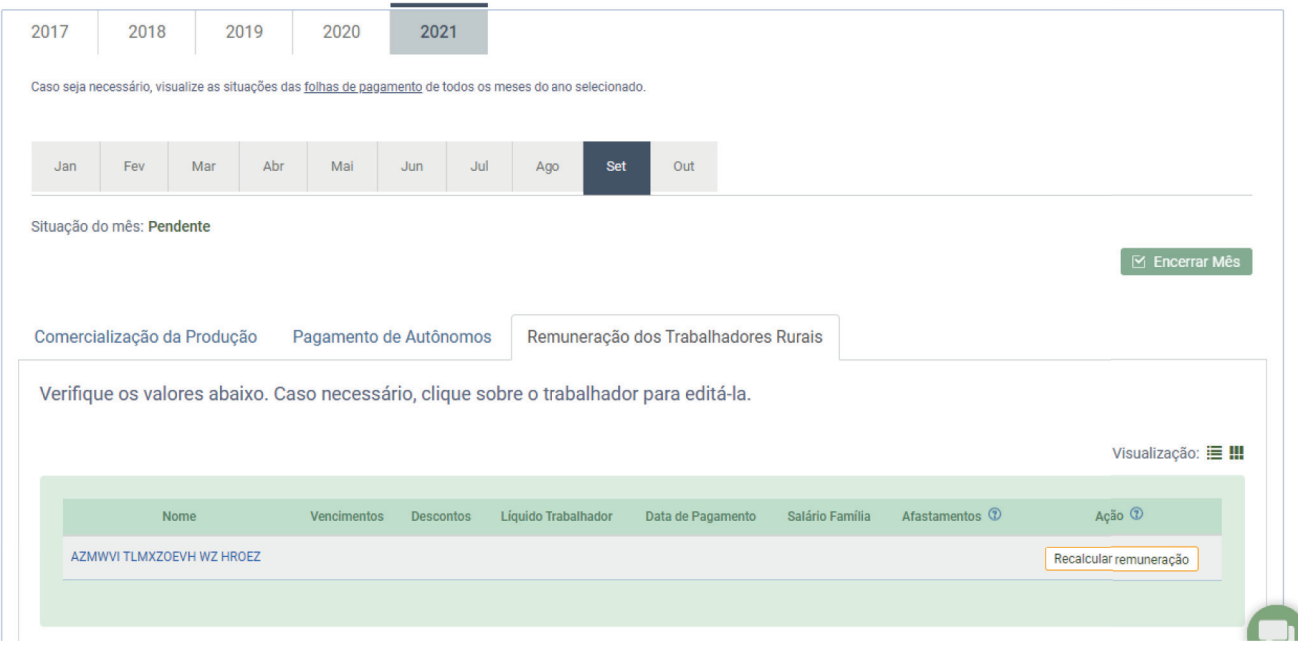

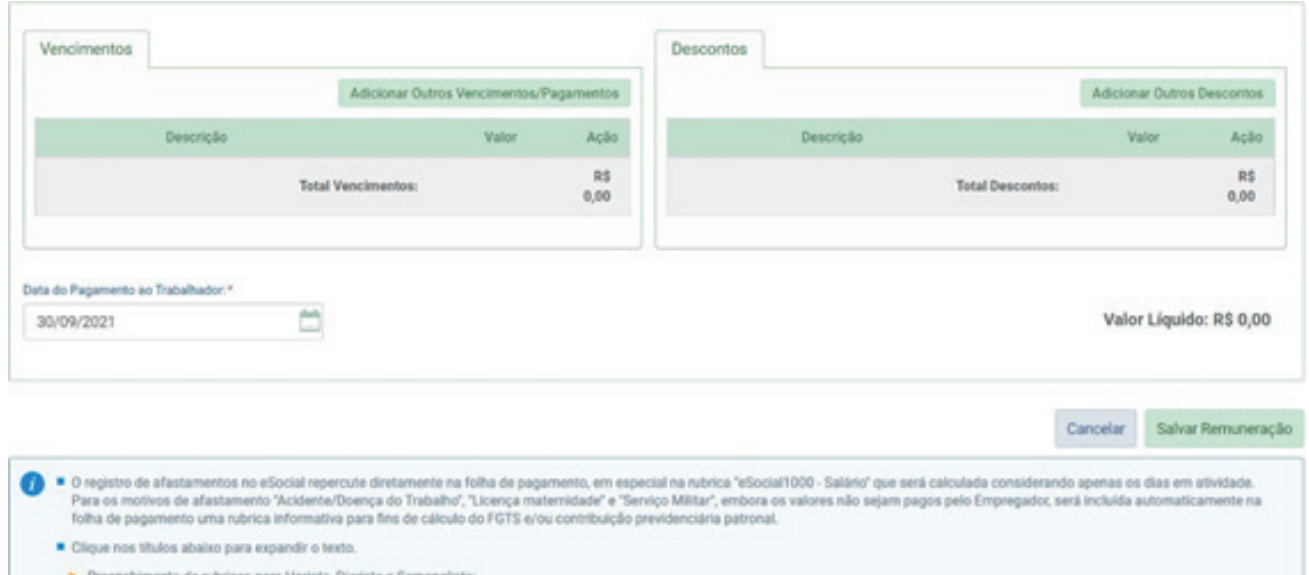

- 
- Adiantamento do 13<sup>e</sup> salário:
- Insuficiência de Saldo:

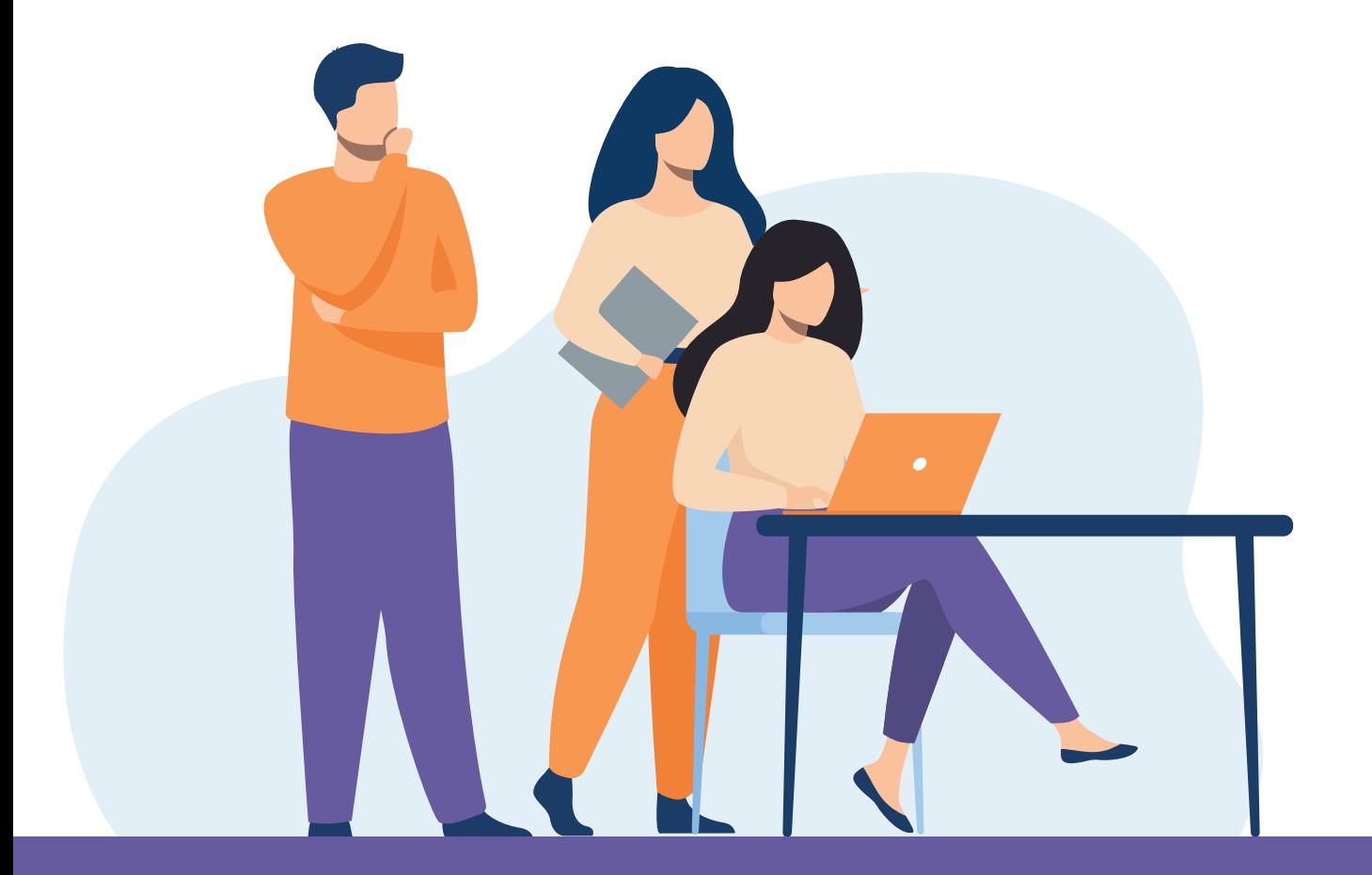

## Adicionar outros vencimentos/pagamentos:

#### **Adicionar rubricas**

Selecione as rubricas que deseja incluir na remuneração e clique em adicionar. Caso seja necessário utilize o campo abaixo para filtrar.

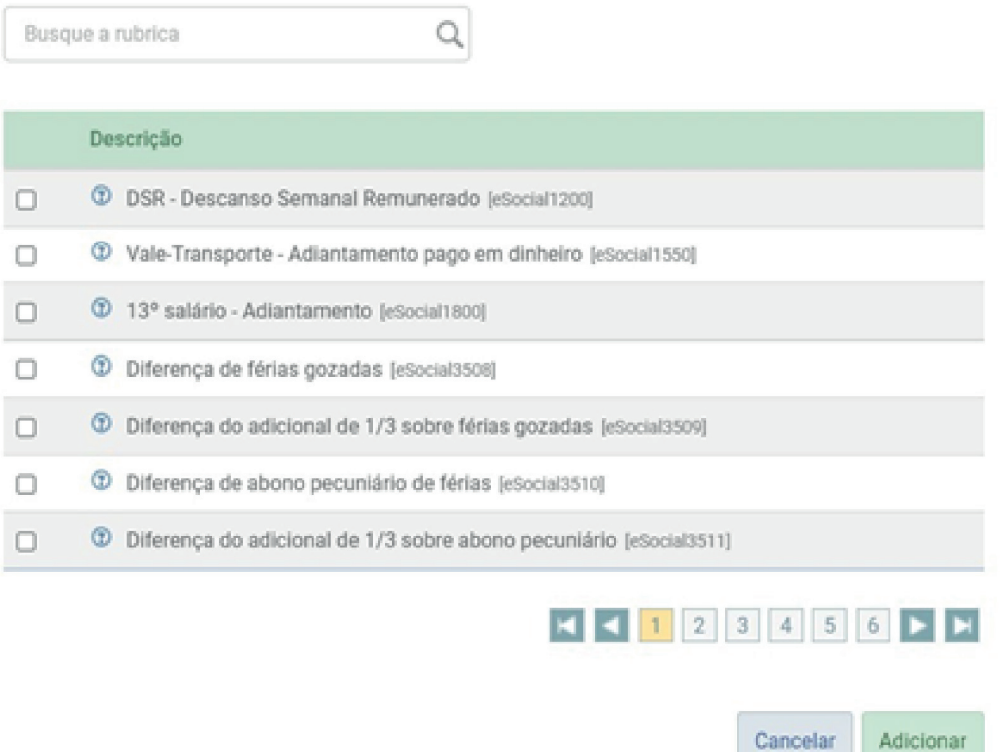

Quando o sistema já exibe a sugestão de valores, essa tela vem preenchida com o valor do salário contratual, podendo ser editado e acrescentadas outras rubricas.

## Adicionar outros descontos

I.

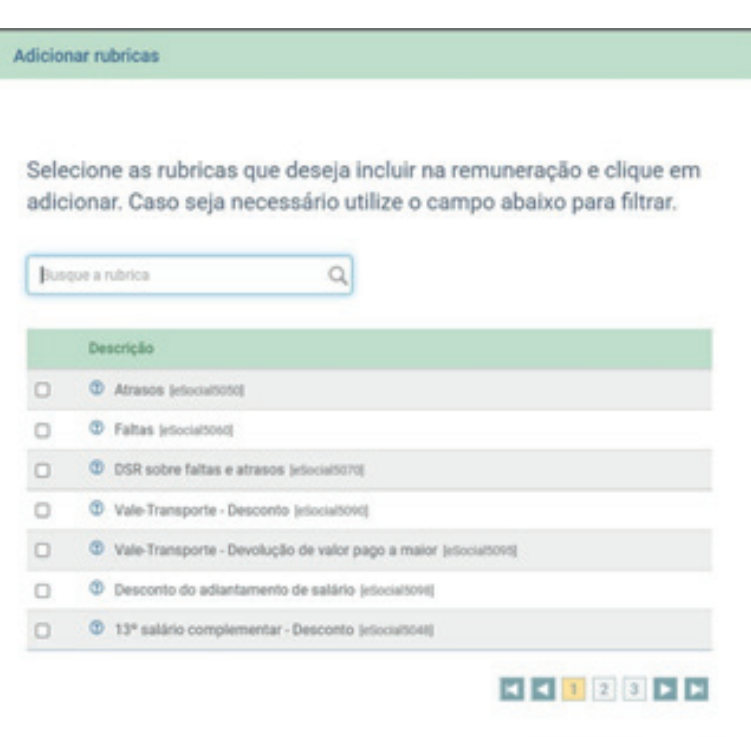

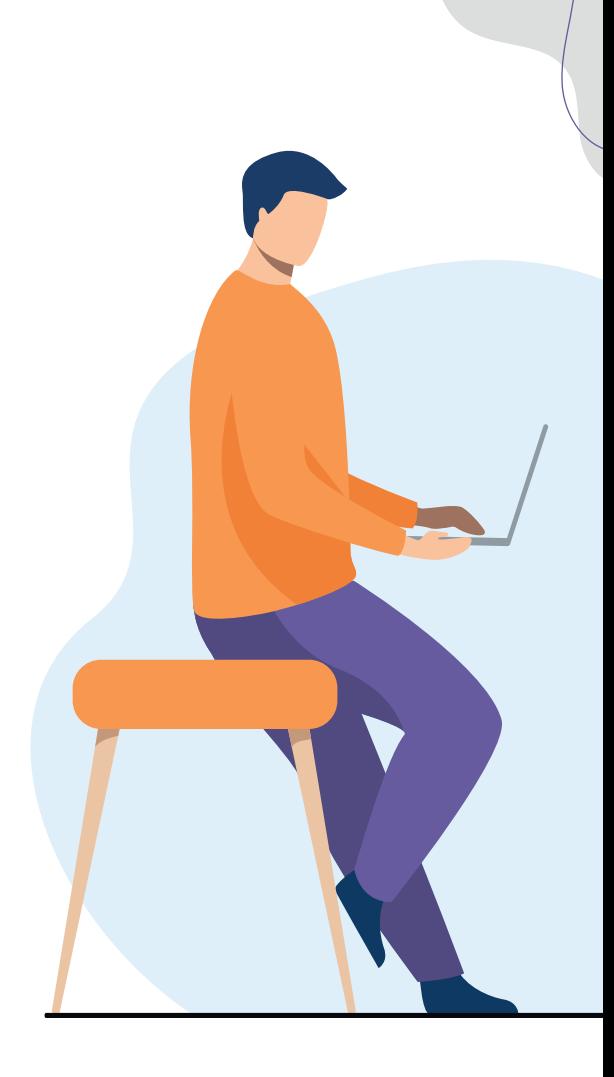

# E depois salvar remuneração:

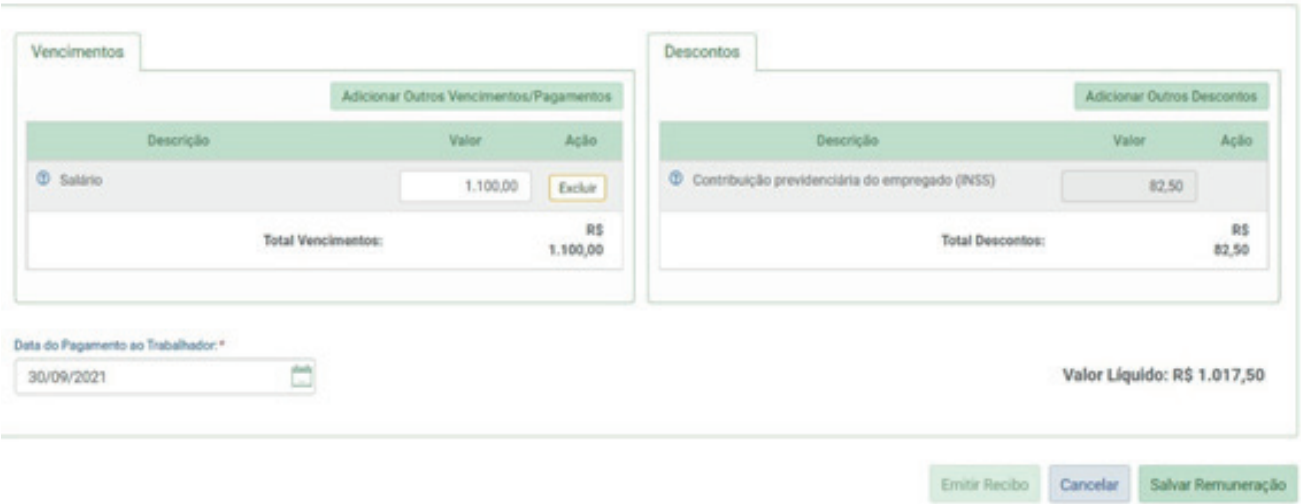

Cancelar Adicionar

# Depois encerrar Mês

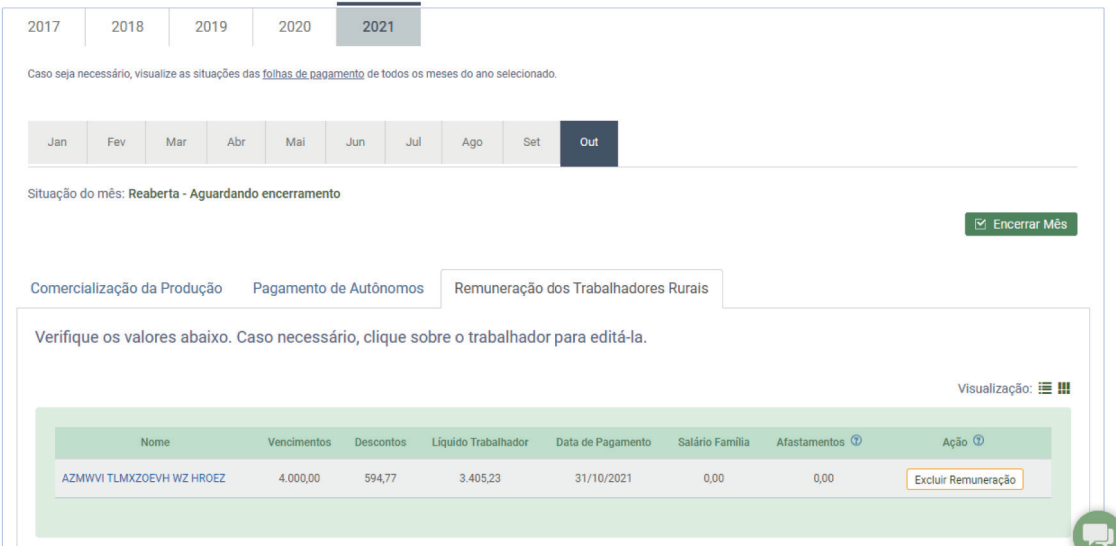

# Clicar em Prévia do DAE para conferência

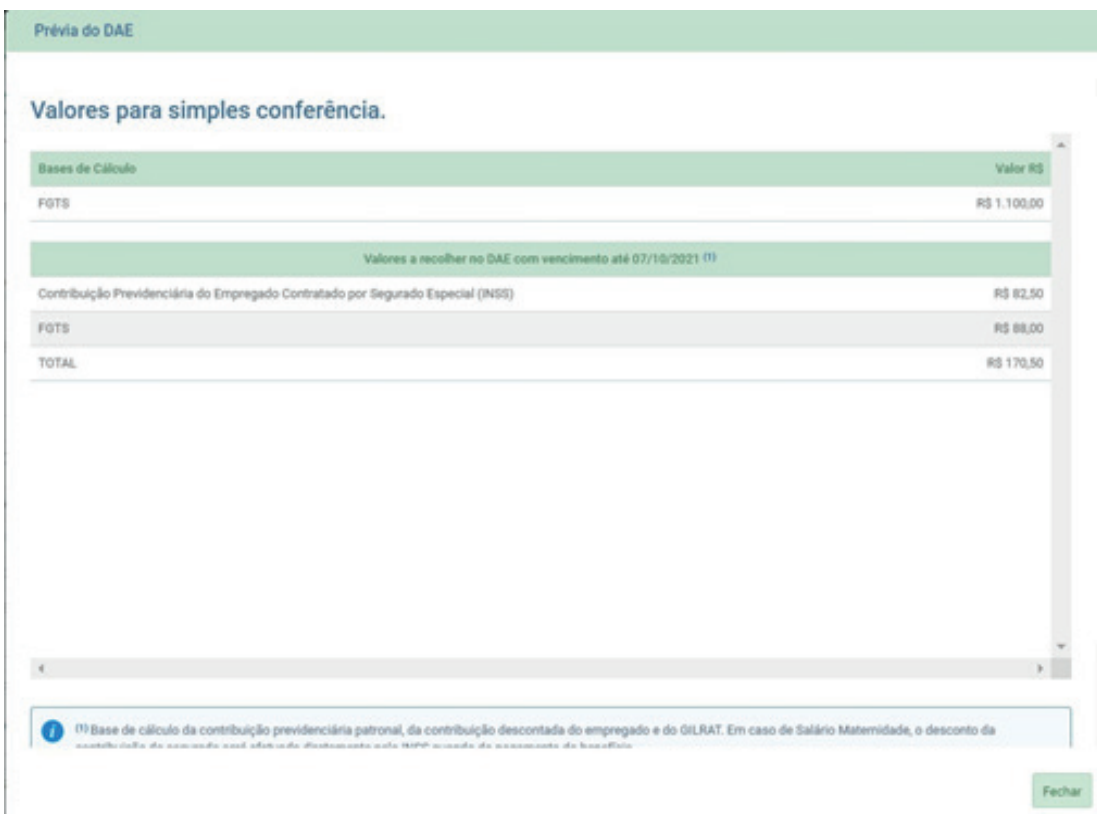

# Clicar em confirmar encerramento:

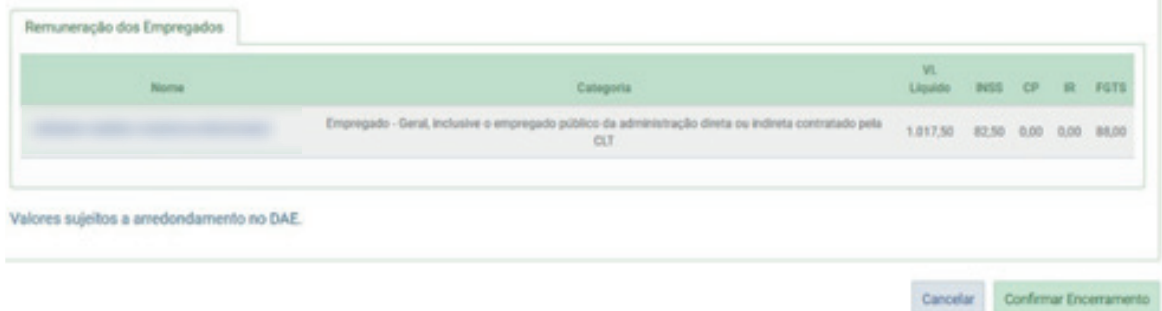

Emitir Guia, Emitir Recibos e Emitir Relatório Consolidado:

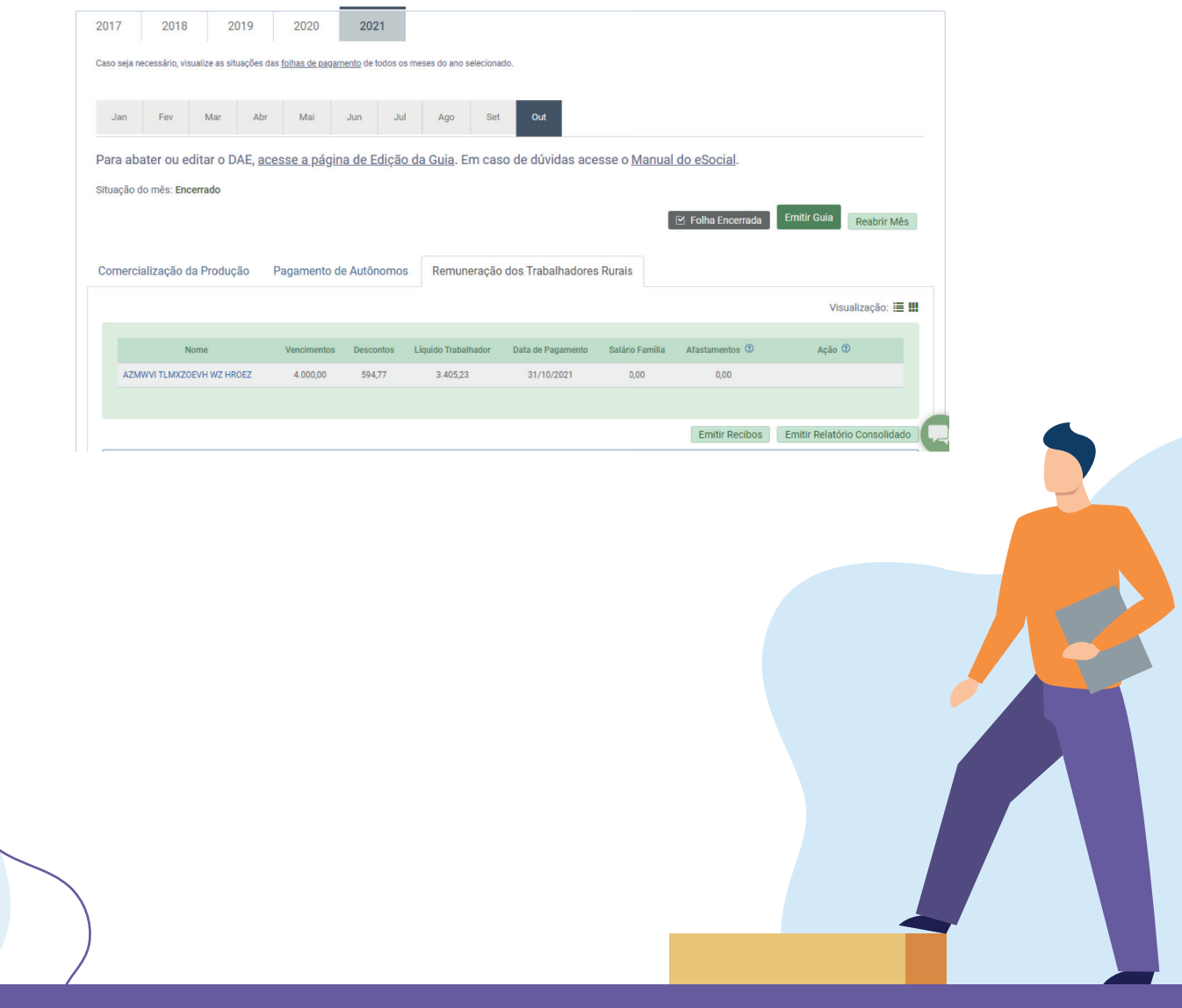

# Guia:

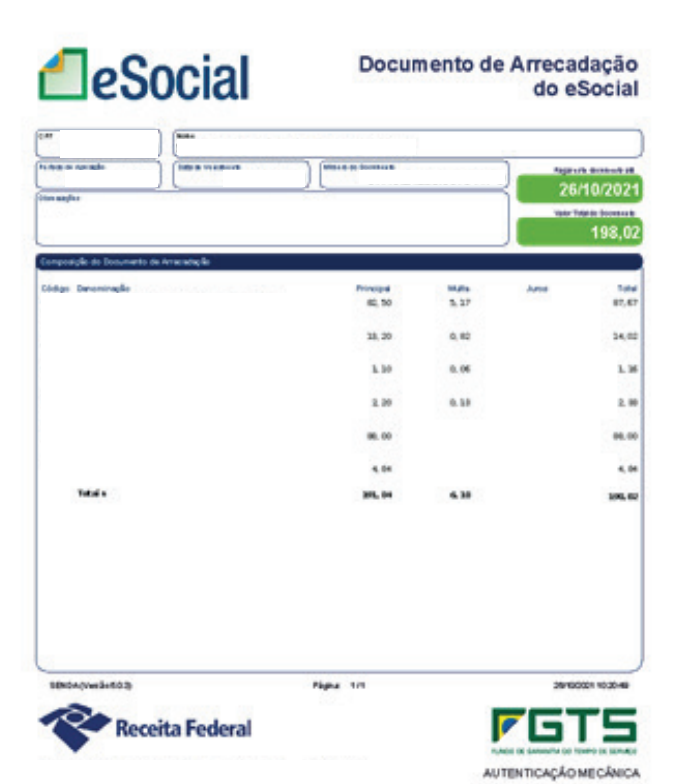

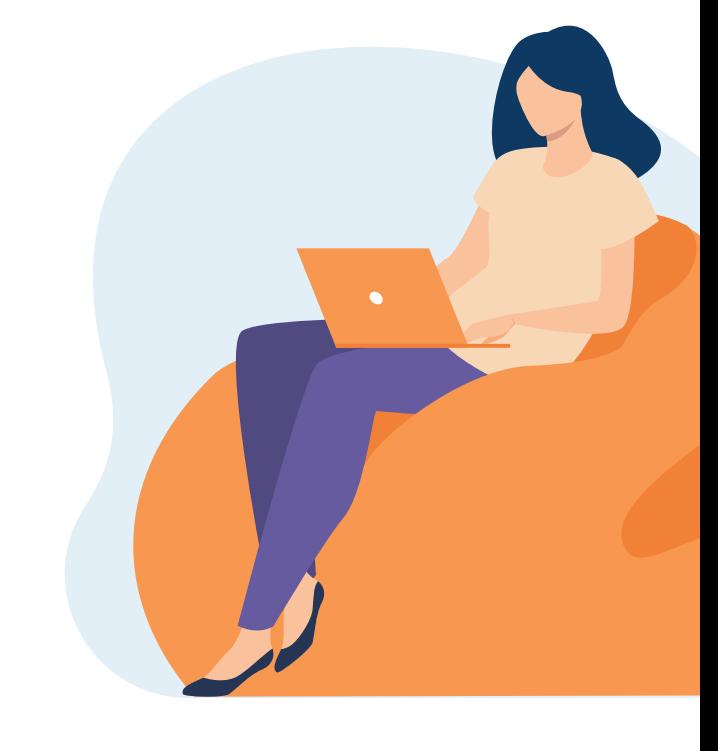

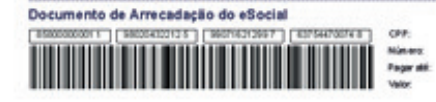

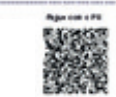

### Recibo:

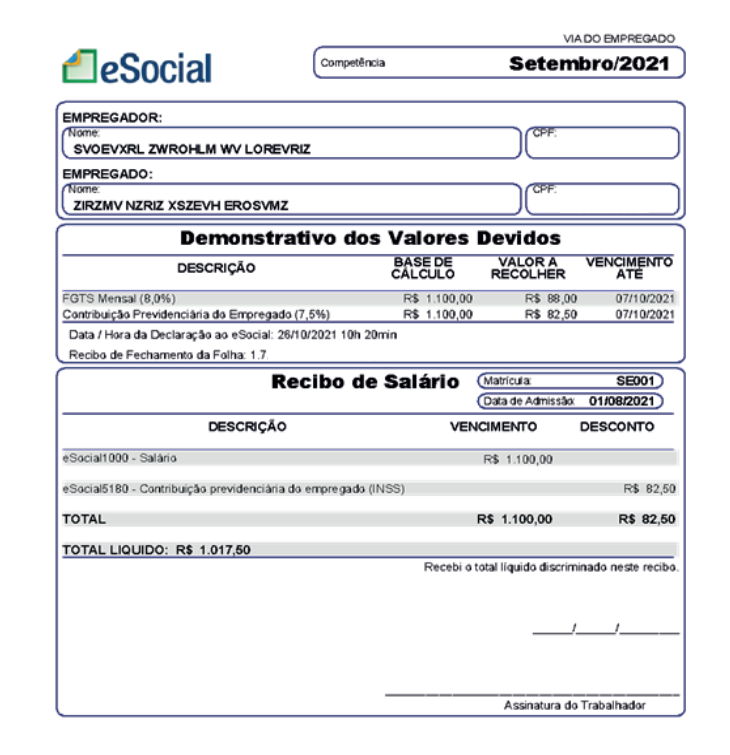

 $\bar{m}$ 

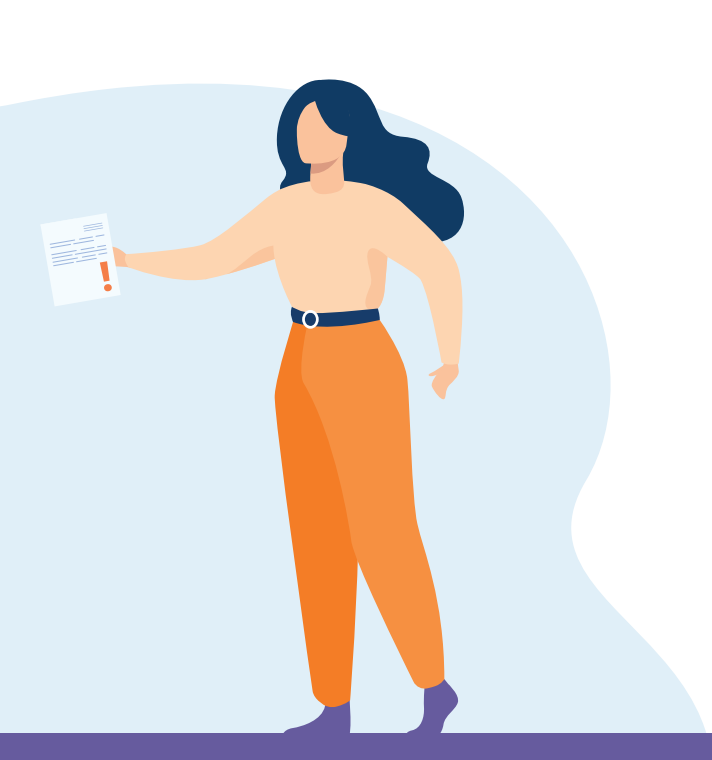

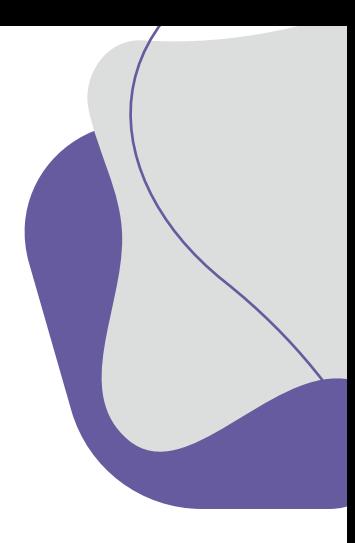

### Adicionar outros descontos

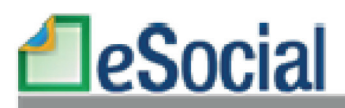

dado de Remunerações - Setembro/2021

Empregador(a)

CPF:

**Nome: SVOEVXRL ZVVR OHLM VVV LORE VRIZ** 

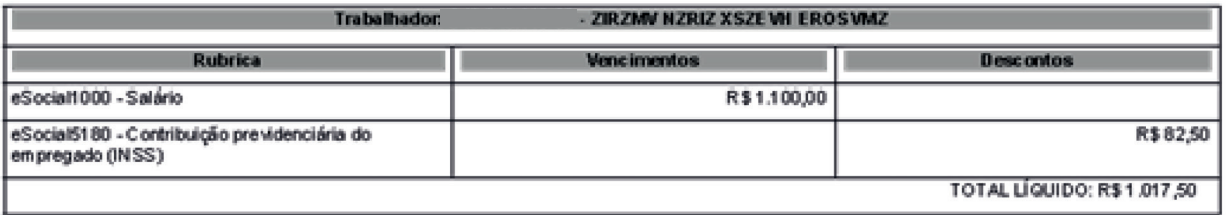

### **Em caso de dúvidas acesse:**

https://www.gov.br/esocial/pt-br/documentacao-tecnica/manuais/manual-de-orientacao-do-esocial-mos-v-s-1-0.pdf

https://www.gov.br/esocial/pt-br/empresas/manual-web-geral

https://receita.economia.gov.br/orientacao/tributaria/declaracoes-e-demonstrativos/DCTFWeb

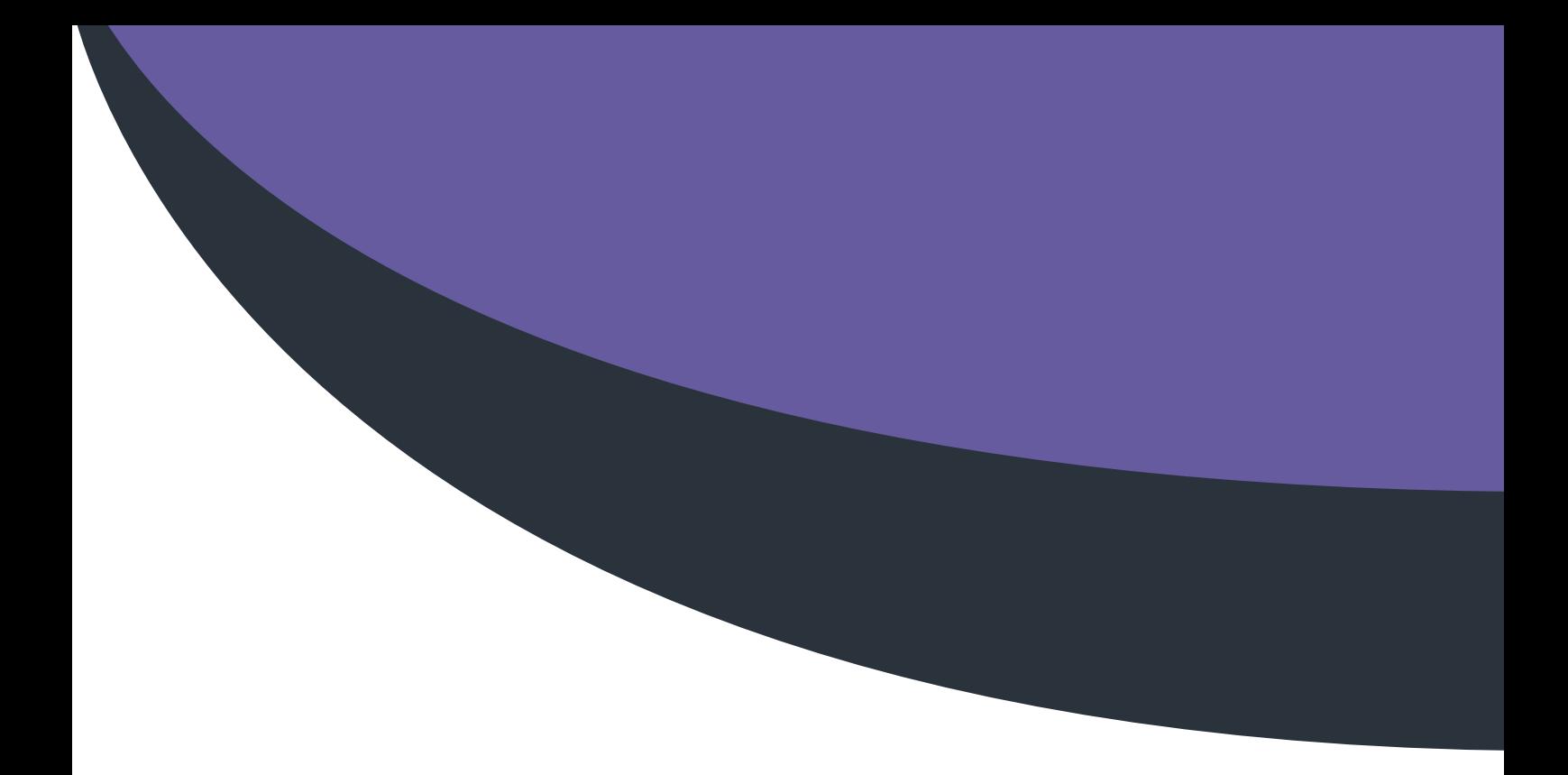

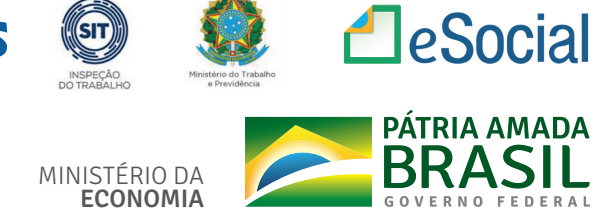

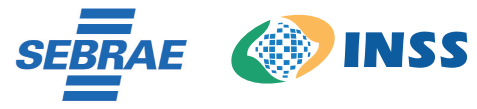

ECONOMIA

SECRETARIA ESPECIAL DE PRODUTIVIDADE E COMPETITIVIDADE

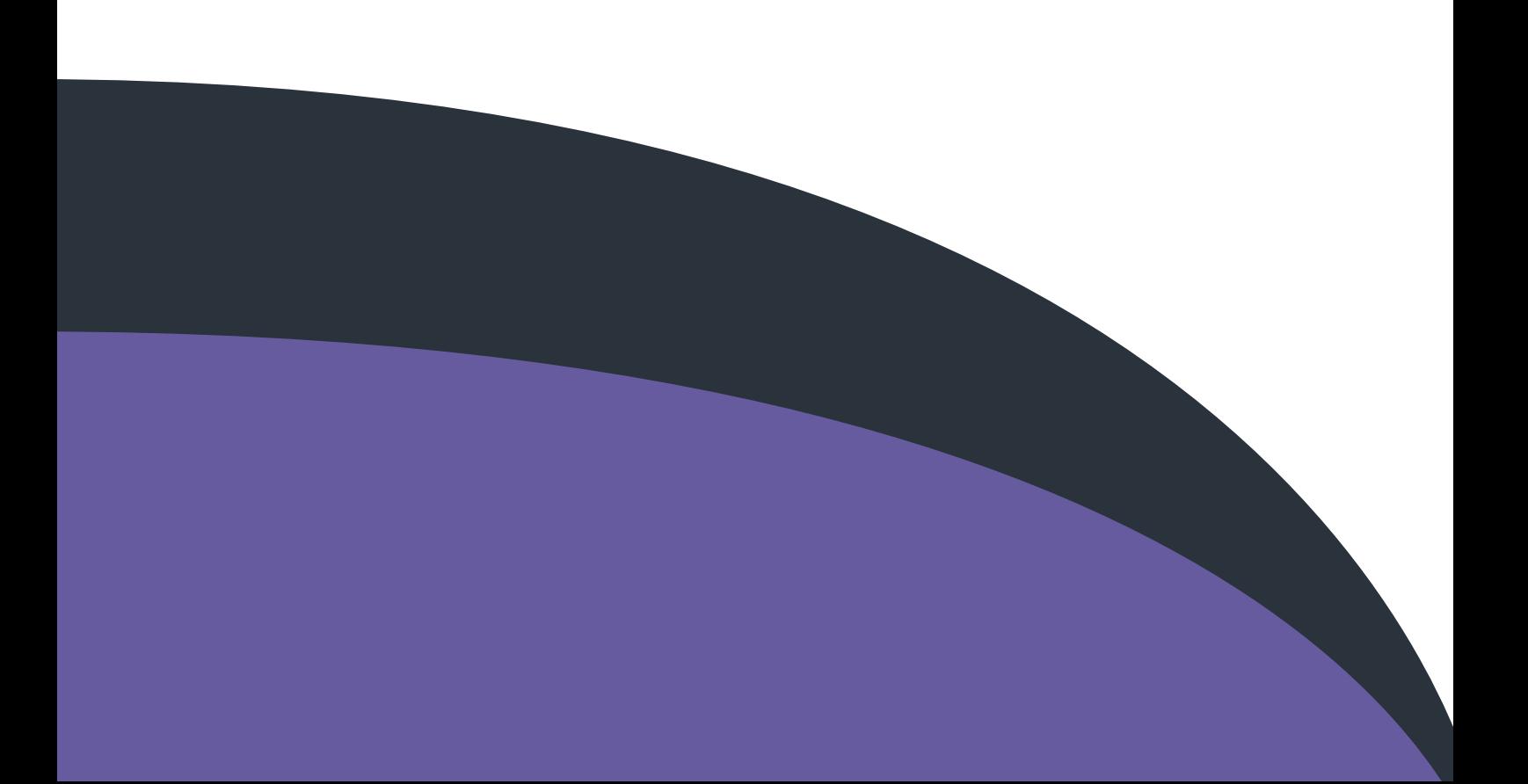